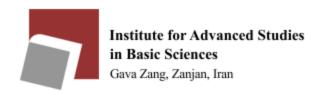

Please use the following guide to use the shared printer in each section:

| IP address table of shared printers (Table 1)         |              |
|-------------------------------------------------------|--------------|
| Physics professors printer                            | 192.168.9.4  |
| Third floor physics professors printer-Over the guard | 192.168.9.34 |
| office                                                |              |
| Third floor physics professors printer                | 192.168.9.29 |
| Math professors printer                               | 192.168.9.6  |
| Chemistry professors printer                          | 192.168.9.7  |
| Earth science professors printer                      | 192.168.9.9  |
| IT professors printer                                 | 192.168.9.30 |

Please check your computer's IP address before installing the printer. It should look like as follows (based on your section):

| IP addresses allowed to use the printers of each section (Table 2) |                            |
|--------------------------------------------------------------------|----------------------------|
| Physics professors                                                 | 192.168.14.X               |
| Math professors                                                    | 192.168.11.X               |
| Chemistry professors                                               | 192.168.17.X               |
| Earth Sciences professors                                          | 192.168.50.X, 192.168.51.X |
| IT professors                                                      | 192.168.11.X               |

<sup>\*\*</sup> You can see your IP address in the CMD section of your computer by typing the ipconfig command.

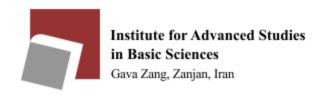

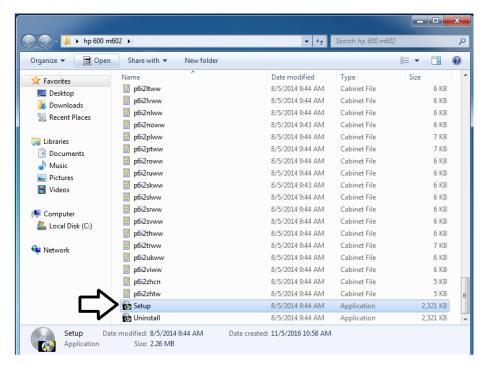

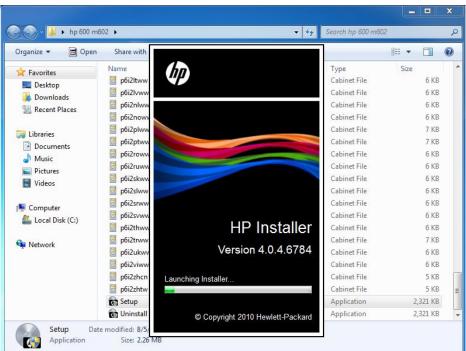

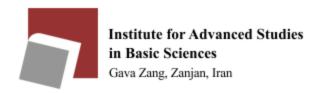

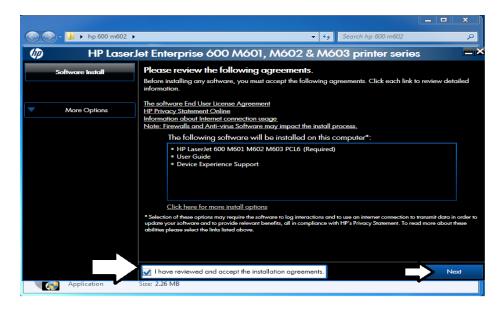

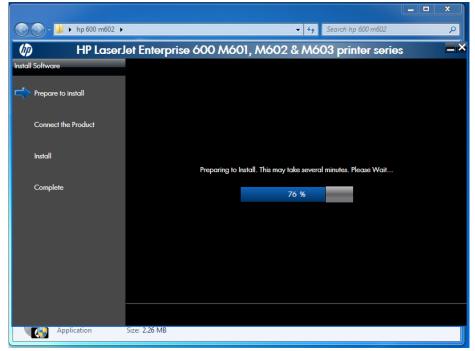

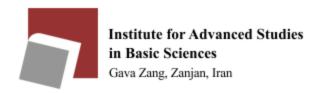

Application

### Steps to install a network printer in Windows 7 - if not automatically installed

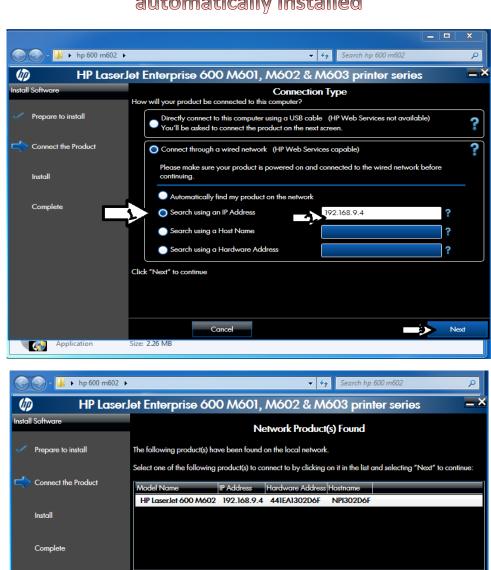

Search Again

If your product is not on the list, click "Search Again." For more information click "Help."

NOTE: If your product has just been turned on, it may take a few minutes for it to initialize before it can be

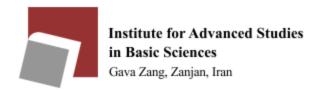

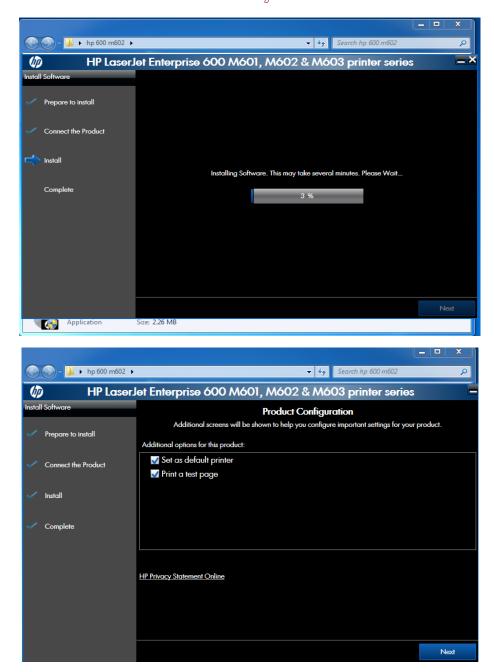

Your printer is ready to use.